In the rapidly evolving world of cryptocurrency, ensuring the security of your digital assets is paramount. One of the most reliable methods to safeguard your investments is by using a **hard wallet crypto**. This article will guide you through the process of setting up and using a hard wallet crypto, providing you with a deep understanding of its benefits and functionalities.

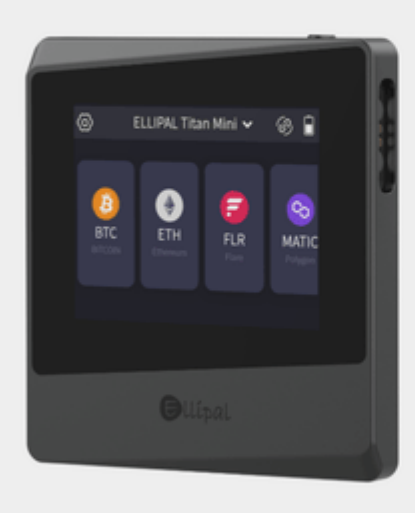

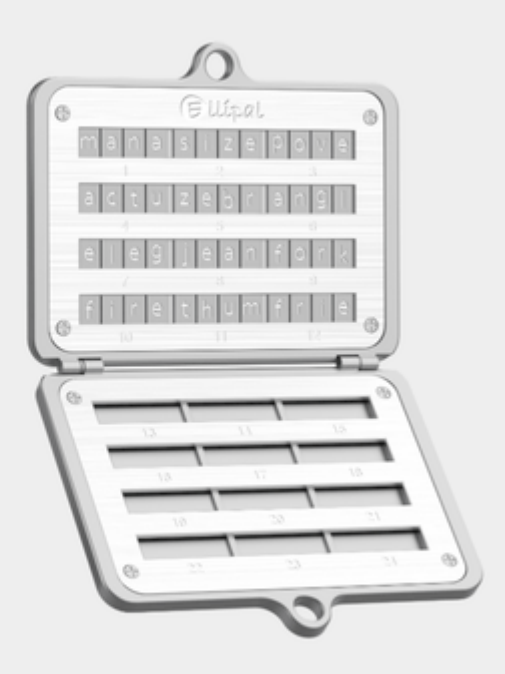

# **What is a Hard Wallet Crypto?**

A **hard wallet crypto**, also known as a hardware wallet, is a physical device designed to securely store your cryptocurrency private keys offline. Unlike software wallets, which are susceptible to online threats, hard wallets offer an additional layer of security by keeping your keys isolated from potential hackers.

#### **Why Choose a Hard Wallet Crypto?**

There are several reasons why a hard wallet crypto is considered one of the safest options for storing cryptocurrencies:

- Enhanced Security: By keeping your private keys offline, hard wallets minimize the risk of cyber-attacks.
- User-Friendly: Most hard wallets come with intuitive interfaces, making them accessible even for beginners.
- Compatibility: Hard wallets support a wide range of cryptocurrencies, allowing you to manage multiple assets in one place.

### **Setting Up Your Hard Wallet Crypto**

Setting up a hard wallet crypto is a straightforward process. Here are the steps you need to follow:

# **1. Unboxing and Initial Setup**

When you receive your hard wallet, unbox it carefully and follow the manufacturer's instructions for initial setup. Typically, this involves connecting the device to your computer via USB.

### **2. Installing the Wallet Software**

Next, you will need to install the wallet software provided by the manufacturer. This software will allow you to interact with your hard wallet and manage your cryptocurrencies. For instance, the [Ledger Nano X](https://example.com/ledger-nano-x) comes with the Ledger Live app, which is available for both desktop and mobile devices.

### **3. Creating a New Wallet**

Once the software is installed, you will be prompted to create a new wallet. During this process, you will generate a recovery seed phrase, which is a series of words that can be used to recover your wallet if the device is lost or damaged. It is crucial to write down this seed phrase and store it in a secure location.

# **Using Your Hard Wallet Crypto**

After setting up your [hard wallet crypto](https://www.ellipal.com/products/ellipal-titan-mini-bundle?utm_source=pdf_template&utm_medium=rankking), you can start using it to manage your digital assets. Here are some common tasks you can perform:

### **Sending and Receiving Cryptocurrency**

To send cryptocurrency, connect your hard wallet to your computer and open the wallet software. Enter the recipient's address and the amount you wish to send. Confirm the transaction on your hard wallet device. To receive cryptocurrency, simply provide your wallet address to the sender.

## **Backing Up Your Wallet**

Regularly backing up your wallet is essential. Ensure that your recovery seed phrase is up-to-date and stored securely. This will allow you to restore your wallet in case of any unforeseen events.

# **Conclusion**

In conclusion, a **hard wallet crypto** is an indispensable tool for anyone serious about securing their cryptocurrency investments. By following the steps outlined in this article, you can set up and use your hard wallet with confidence, knowing that your digital assets are protected from potential threats.

"The security of your cryptocurrency investments is paramount. A hard wallet crypto offers an additional layer of protection by keeping your private keys offline."

For more information on hard wallets, you can refer to the [Trezor Model T](https://example.com/trezor-model-t) or watch the following video:

# **References**

• [hard wallet crypto](https://durulsan.com/index.php?dil=2&url=https://www.ellipal.com/products/ellipal-titan-mini-bundle)

Your browser does not support the video tag.